tm

# SensuVoX I

#### 'Sensual Voice For Your PC'

#### From Unicorn Software Limited

Created By: Charles P. Schell IV

Copyright (C) 1994-95 Unicorn Software Limited All Rights Reserved SensuVoX is a Trademark of Unicorn Software Limited Software titles used in this document are Trademarks of their respective companies

> Unicorn Software Limited P. O. Box 117 Knob Noster, MO 65336-0117 CIS #70272,3317

Unicorn Software Limited is a member of the Association of Shareware Professionals (ASP). ASP wants to make sure that the Shareware principle works for you. If you are unable to resolve a Shareware-related problem with an ASP member by contacting the member directly, ASP may be able to help. The ASP Ombudsman can help you resolve a dispute or problem with an ASP member, but does not provide technical support for members' products. Please write to the ASP Ombudsman at 545 Grover Road, Muskegon, MI 49442-9427 or send a CompuServe message via CompuServe Mail to ASP Ombudsman 70007,3536

#### LICENSE AGREEMENT

SensuVoX is a commercial program being distributed under a method known as shareware. It is provided at no charge to the user for evaluation. Feel free to share it with your friends, but SensuVoX must be distributed in unmodified, complete form, including this Reference Guide and License Agreement. Also, SensuVoX may not be distributed in conjunction with any other product. The essence of "usersupported" software is to provide personal computer users with quality software without high prices, and yet to provide incentive for programmers to continue to develop new products. If you find this program useful and find that you are using SensuVoX and continue to use SensuVoX after a reasonable trial period, you must make a registration payment to Unicorn Software Limited, P.O. Box 117 Knob Noster, MO 65336-0117. Or you can use your MC, Visa, AmEx, or Discover by calling the PsL at 800- 242-4775 or 713-524-6394 or by FAX to 713-524-6398. These numbers are for ordering only! See REGISTER.WRI for other ordering options. For information about dealer pricing, site licensing, shipping of product, returns, latest version number or technical support call 816-429-3558 or write to Unicorn Software Ltd. directly.

The registration fee will license one copy for use on any one computer at any one time. You must treat this software just like a book. An example is that this software may be used by any number of people and may be freely moved from one computer location to another, so long as there is no possibility of it being used at one location while it's being used at another. Just as a book cannot be read by two different persons at the same time.

The SensuVoX program is protected by United States Copyright Law and International Treaty provisions. All rights are reserved. Non-registered users of SensuVoX are licensed only to use the program on a trial basis for the sole purpose of determining whether or not it meets their requirements. All other use requires registration.

Commercial users of SensuVoX must register and pay for their copies of SensuVoX within 30 days of first use or their license is withdrawn. Site-License arrangements may be made by contacting Unicorn Software Limited.

You are encouraged to pass a copy of SensuVoX along to your friends for evaluation. Please encourage them to register their copy if they find it useful.

All Registered Users receive the latest version; FREE phone, mail, and BBS technical support; discounts & free offers from several computer services and one of Unicorn's Shareware programs to try.

#### WARRANTY

Unicorn Software Limited makes no warranty of any kind, express or implied, including without limitation, any warranties of merchantability and/or fitness for a particular purpose. Unicorn Software Limited shall not be liable for any damages, whether direct, indirect, special or consequential arising from a failure of this program to operate in the manner desired by the user. Unicorn Software Limited shall not be liable for any damage to data or property which may be caused directly or indirectly by use of the program.

IN NO EVENT WILL UNICORN SOFTWARE LIMITED BE LIABLE FOR ANY DAMAGES, INCLUDING ANY LOST PROFITS, LOST SAVINGS OR OTHER INCIDENTAL OR CONSEQUENTIAL DAMAGES ARISING OUT OF YOUR USE OR INABILITY TO USE THE PROGRAM, OR FOR ANY CLAIM BY ANY OTHER PARTY.

The License Agreement and Warranty shall be construed, interpreted and governed by the laws of the state of Missouri.

### Contents

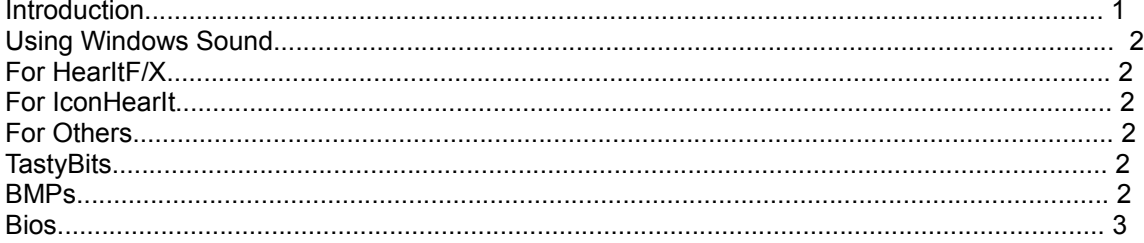

Appendix A<br>Speech List

Appendix B<br>Auditioning SensuVoX Release Form

Appendix C Vocalist List

Appendix D Technical Assistance & Latest Versions Unicorn Software Support Conferences & Distribution BBSs

#### **Introduction**

How did all this start? When I was just a kid, I used to watch Star Trek with my Dad. One of the neat parts of the show, to me, was the fact that the computer talked. I thought is was pretty wild that Kirk, et al could vocally request information from the computer, but I really liked that the computer would talk back.

On one episode, as an aside to the plot, they had just visited some planet dominated by females, and the ladies there had worked on the ships computer. As a result the computer went from having an electronically nasal voice to having a distinct sensual female persona. That was it for me. I had to have me one of those!

When I first got into computers (circa 1977). I was disappointed that they had no voice or personality (other than bad tempers at times). As the PC world was born, I started to seek out ways to make my PC talk to me. I tried a number of things.

I started with programs that produced electronic hissing through a PC speaker that sounded like a bad AM radio. Then ended up with speech synth cards that required me to enter every single phonetic word to coax some electronic verbiage from a little 3 inch add on speaker. The end result sounded like a member of the East German Swim team with a mouth full of marbles. The biggest let down was the lack of inflection, which would have given the PC personality.

My time finally came when speech cards were created. At last, true speech! But playing individual lines through a WAV program wasn't really what I had in mind. One lucky day I came across Moon Valley Software's IconHearIt and HearIt F/X programs, that changed everything!

It gave voice to all the computer commands! It even had a voice clock and Solitaire game! Joy of joys, I thought I had found it! My joy lasted only a few hours. The voices were HORRIBLE! Not that they were bad quality, but they lacked personality. If you are not familiar, you have a choice of an American woman or man, a British man, or a Southern woman.

Like all good things, if you want it done right, do it yourself! So I did, the result is SensuVoX.

SensuVoX, is several different collections of WAV files meant to replace those from IconHearIt and HearIt F/X (or any other Windows WAV player). Each collection is done by a different vocalist. The distribution copy only has twenty-five commands, five from each person. You can order complete sets from any one voice, or all the voice sets, see the file REGISTER.WRI for details. In addition to the complete voice set (see Appendix A), you will get extra WAVs that each person has decided to include, and a BMP of the performer, if they allowed one to be used. In cases where the vocalist did not use a BMP, use your imagination!

The vocalists were chosen from audition tapes sent to us. They were found while sifting through the large pile of inputs received. If you think you have the kind of voice that would add personality to a PC, see Appendix B for auditioning details.

The rest of this document it dedicated to the installation of these WAVs and how to make them work for you. A listing of which command was uttered by which vocalist is in Appendix C, to help you decide on your PCs persona.

One note: The WAVs and speech are not super duper studio perfect. The vocalist in all cases (except one) are just ordinary folks who have the type of sensual voices needed for this type of project. This "normal" flavour makes serves to make SensuVoX just that much more appealing. These are the voices of the sensual person next door.

## Installation & Usage

The SETUP program will put files into three sub directories, off of the basic sub directory (the default is SensuVoX). These sub directories are: TASOUNDS, SPEECH and TASTYBIT. All of the Card and Number WAVs will be placed in the TASOUNDS sub directory, commands will be placed in the SPEECH sub directory and all other WAVs (including names) will be placed in the TASTYBIT sub directory.

#### Using Windows Sound

Windows itself has crude vocalization capabilities. All you need to do to activate them, is to go to the Control Panel and select the Sound option. This screen will allow you to "attach" specific files to specific events (i.e. to attach START.WAV to the Windows Start event, click Windows Start and then go to the files box and on START.WAV). Don't forget to X the Enable Systems Sounds box, or non of your sounds will play.

## For HearItF/X

To substitute the WAVs from SensuVoX for the ones used by HearItF/X, simply copy all of the WAVs from the SensuVox SPEECH sub directory to the HearItF/X SPEECH sub directory. You can attach other SensuVox WAVs to system events, dialogs, and icons by using the program's Sound option.

### For IconHearIt

To substitute the Clock and Card WAVs from SensuVoX for the ones in IconHearIt, just copy the WAVs from the SensuVox TASOUNDS sub directory to the IconHearIt TASOUNDS sub directory.

#### For Others

Any program that gives you the ability to insert WAV files into specific events or dialogs can utilize SensuVoX files, simply select a SensuVoX file for the desired action/event.

#### **TastyBits**

These bits can be used anywhere, some of them may serve well for Windows Start or Windows End. You may like a particular sigh instead of a sound effect for the Asterisk event. All TastyBits are in the TASTYBIT sub directory, they all have the prefix TSTBT, followed by the first initial of the vocalist and a the number of the TastyBit.

#### BMPs

The BMP for a particular vocalist will be found in the root SensuVoX sub directory. Any program capable of handleing a bitmap image (like PaintBrush) will be able to display these. BMPs are only inlcuded with registered versions and not all vocalist have chosen to include one.

### Vocalist Bios

If the vocalist included a bio or other credits, they can be found in the root SensuVoX sub directory. All Bios are in Write format. (Registered version only)

Appendix A

## Speech List

The following list details the contents of a complete SensuVoX WAV set:

Numbers: (For Time)

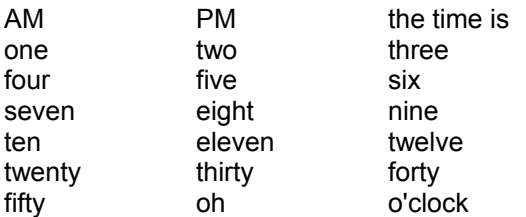

#### Windows Commands:

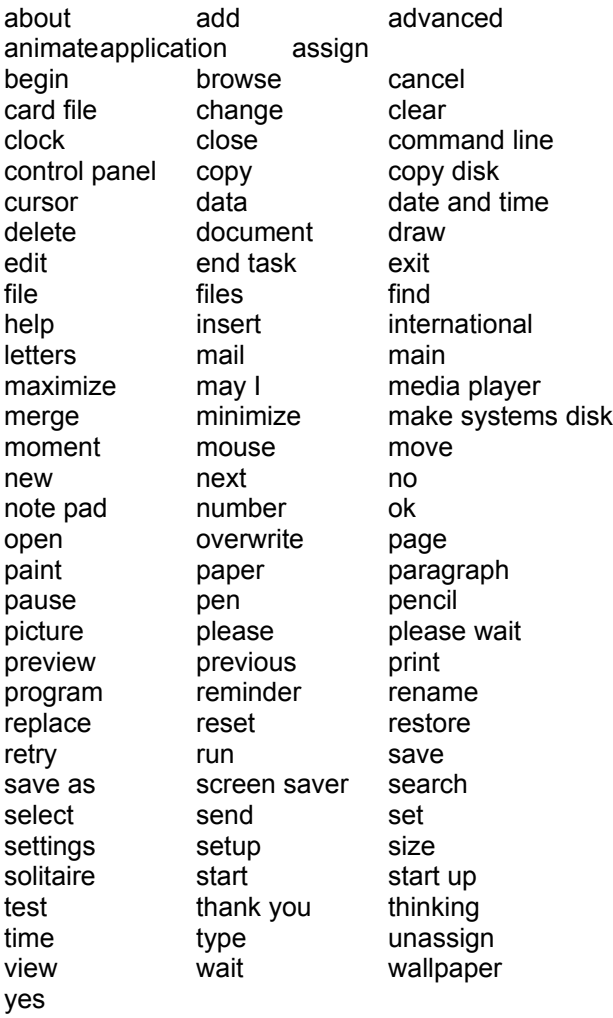

Cards:

of clubs of diamonds of spades of clubs of dia<br>of hearts ace jack<br>queen king queen

#### TastyBits:

These are words and phrases made up by each vocalist for the SensuVox project. The number of TastyBits vary from person to person.

#### Appendix B

#### Auditioning

So, you want to be a SensuVoX vocalist? Believe me, it is not an easy task, you have to add emotion to a rather dry list of words. But, if you think you have what it takes, here is what to do and the rules:

1. All submissions must be on a audio cassette tape (micro, standard or DAT).

2. The quality of the recording is the most important decision maker in the process. For best results try use a recrording studio (many college campus radio stations have these and will let you use them free of charge) or if you record at home, make sure you are in a quiet room and using a good quality recorder.

3. Remember to speak loudly enough, whispered commands may sound sexy, but they may not be able to be heard on the tape and will not convert well into WAVs.

4. Give a 2 second pause between each word/phrase.

5. Feel free to add additional phrases and words to the end of your tape for the TastyBits. The more sensual and realistic these are the better!

6. When submitting the tape, feel free to include a photo or scanned image of yourself for inclusion with your file. Please nothing too adult!

7. Each vocalist is also given a chance to "self promote" by having a bio and contact information included with their file, please include this on a disk -- not hand written or printed out.

8. If selected, you will be notified by mail prior to the next release of SensuVoX.

Rules:

1. All submissions become the property of Unicorn Software Limited, this is a fancy way of saying that we will not return any submission tapes, even if they are not used.

2. Any minor submitting an audition tape, must have a parental signature on the release.

3. All submissions MUST have a signed release form to be considered (see next page).

# SensuVoX Vocalist Release

agree to let Unicorn Software Limited, hereafter referred to as USL, digitize and distribute my voice samplings with their product SensuVoX, herein after referred to as SVX.

I understand I will receive on disk a copy of my voice samplings for my own use and that no other financial remuneration will be received unless SVX is sold or licensed to another entity.

I understand USL will be distributing the full SVX package on a "cost basis" to interested parties. Further, I understand that USL will be using the Shareware method to distribute the sample package of SVX.

I agree that USL will not be held liable for any occurrences that result in the release of these samplings, either natural or unnatural and that USL will not act as my agent if there are inquires from outside individuals who may wish to hire me for vocal work.

I  $\Box$  do  $\Box$  do not want USL to refer inquires directly to me regarding other possible opportunities that may arise due to my vocalizations being included with SVX.

I will will not allow the use of my name and other information (as provided in an ASCII file on disk sent with this release) with SVX.

I will will not allow the use of my electronic image (i.e. GIF, BMP, etc) with SVX.

I will allow USL to copyright and be the copyright holder of these voice samplings, with all rights reserved.

I understand that this release will remain in effect as long as SVX is distributed by USL.

Signature Charles P. Schell IV President, Unicorn Software Limited

Date **Date** Date **Date** Date **Date** 

Appendix C

#### Vocalist List

Here is a quick listing of who said what in this sampler :

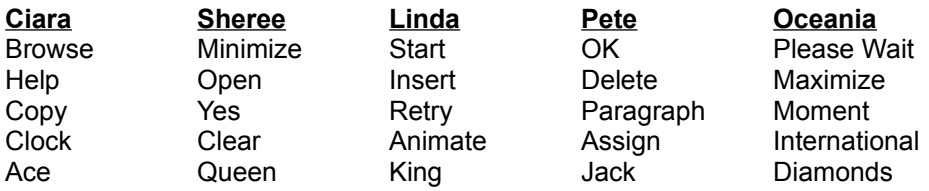

Also, you have a WAV with each saying their own name. This listing was taken at random from the complete commands list (See Appendix A). When you order any vocalist you get the complete list plus any TastyBits they chose to include.

Appendix D

#### Technical Assistance & Latest Versions

Both registered and unregistered Users can obtain technical assistance by calling (816) 429-3558 NOTE: Unregistered Users will need to provide the name and address of where they obtained the software from in order to gain this assistance. This will let us go back to that company if they are distributing an older version and it helps us track who is distributing the program. The number is manned (by a human) from 6:00 to 9:00 PM CST, Sunday-Thursday.

#### Unicorn Software Support Conferences

The Kokomo BBS: 317-457-9100 The RoadHouse BBS: 317-784-2147 (FIDONET 1:231/290)

Both BBSs allow first time downloads and will always have the latest versions of Unicorn's software. Unicorn Software programs are available via "File Request" from The RoadHouse BBS (1:231/290). You can FREQ the magic name "UNICORN" from 1:231/290 for information on Unicorn Programs and their FREQable "magic" names.)

#### The Unicorn Distribution BBSs

RoadHouse BBS 317-784-2147 1:231/290 (Unicorn Support BBS) {9600 HST} BIZyNet BBS 619-283-1721 1:202/1008 {9600} RapidRiver BBS 715-435-3855 {9600} JAPCUG BBS 517-789-7556 {9600 HST} Kokomo BBS 317-457-9100 {9600} Law & Order BBS 517-263-0273 {9600} >>In Canada KnightTec BBS 519-940-0007 {9600}<<

The Distribution BBSs will always have the latest versions within hours of release. Additionally, these BBSs have proven to be reliable and worth the cost of every minute of connect time. Even if you are not looking for our latest versions: Give Them A Call!

All of Unicorn's programs are also available through the Shareware Distribution Network (SDN), and may be downloaded from any SDN location.